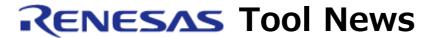

RENESAS TOOL NEWS on November 1, 2013: 131101/tn5

# **Note on Using Flash Development Toolkit**

When using Flash Development Toolkit, take note of the following problem:

• With the unique code programming function

#### 1. Product and Versions Concerned

Flash Development Toolkit V.4.03 Release 00 through V.4.09 Release 01

#### 2. MCUs Involved

Those types of the SuperH RISC engine, H8SX, H8S, and H8 MCUs in which the user area and user boot area are overlaid.

### 3. Description

The Flash Development Toolkit may not correctly recognize memory areas defined in the header section of the unique code file. This will cause the program to be written to another area besides the intended one or lead to a programming error.

#### 4. Conditions

- **4.1** When all of the following conditions are met, the program that is input into the User Boot Area text box may be directed not only to the user boot (user boot MAT) area but to the user (user MAT) area.
  - (1) Unique Code Programming is enabled.
  - (2) The memory area of User Flash is specified as the target area for programming in the header section of the unique code file.
  - (3) The User Boot Area check box is selected when the Download File button is clicked in "File¥Image Selection" of "FDT Simple Interface" dialog box.
- **4.2** When all of the following conditions are met, the program that is input into the User / Data Area text box may be directed not only to the user (user MAT) area but to the user boot (user boot MAT) area.
  - (1) Unique Code Programming is enabled.

- (2) The memory area of User Boot Flash is specified as the target area for programming in the header section of the unique code file.
- (3) The User / Data Area check box is selected when the Download File button is clicked in "File¥Image Selection" of "FDT Simple Interface" dialog box.
- **4.3** When all of the following conditions are met, programming of the user boot (user boot MAT) area may be attempted twice, leading to a programming error.
  - (1) Unique Code Programming is enabled.
  - (2) The memory area of User Boot Flash is specified as the target area for programming in the header section of the unique code file.
  - (3) Both the User / Data Area and User Boot Area check boxes are selected when the Download File button is clicked in "File¥Image Selection" of "FDT Simple Interface" dialog box.

#### 5. Workaround

To write the program under the above conditions, follow these steps:

- (a) Select the Project menu under the Main window of Flash Development Toolkit.
- (b) Click the Rebuild Image menu item command button and generate the Device Image file (ddi file.)
- (c) Program the flash memory of the MCU with the Device Image file.

## 6. Schedule for Fixing the Problem

This problem will be fixed in the V.4.09 Release 02 product (to be published at the end of November, 2013).

#### [Disclaimer]

The past news contents have been based on information at the time of publication. Now changed or invalid information may be included. The URLs in the Tool News also may be subject to change or become invalid without prior notice.

© 2010-2016 Renesas Electronics Corporation. All rights reserved.